# **Les tabulations**

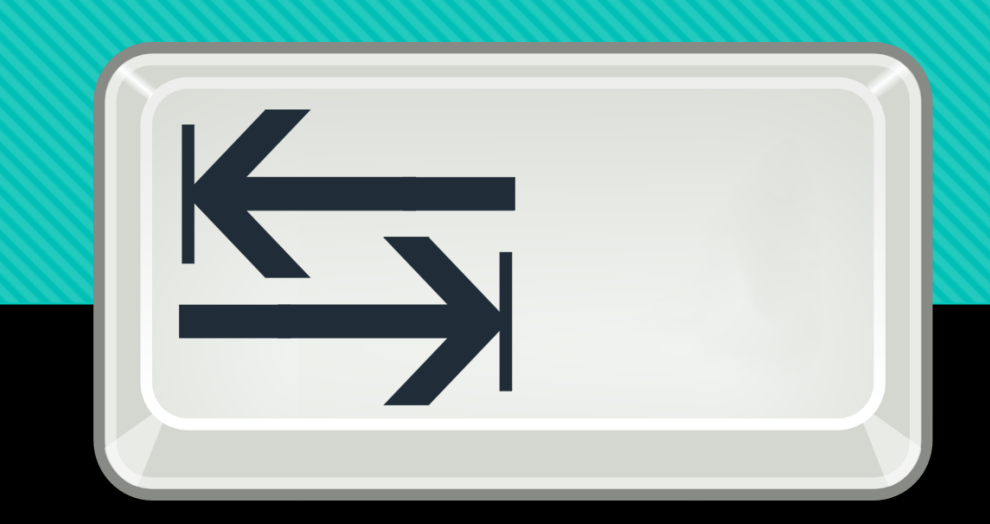

### Qu'est ce que c'est ?

Mehdi

Les tabulations permettent d'aligner des caractères avec précision. Elles sont symbolisées par une flèche  $\rightarrow$ .

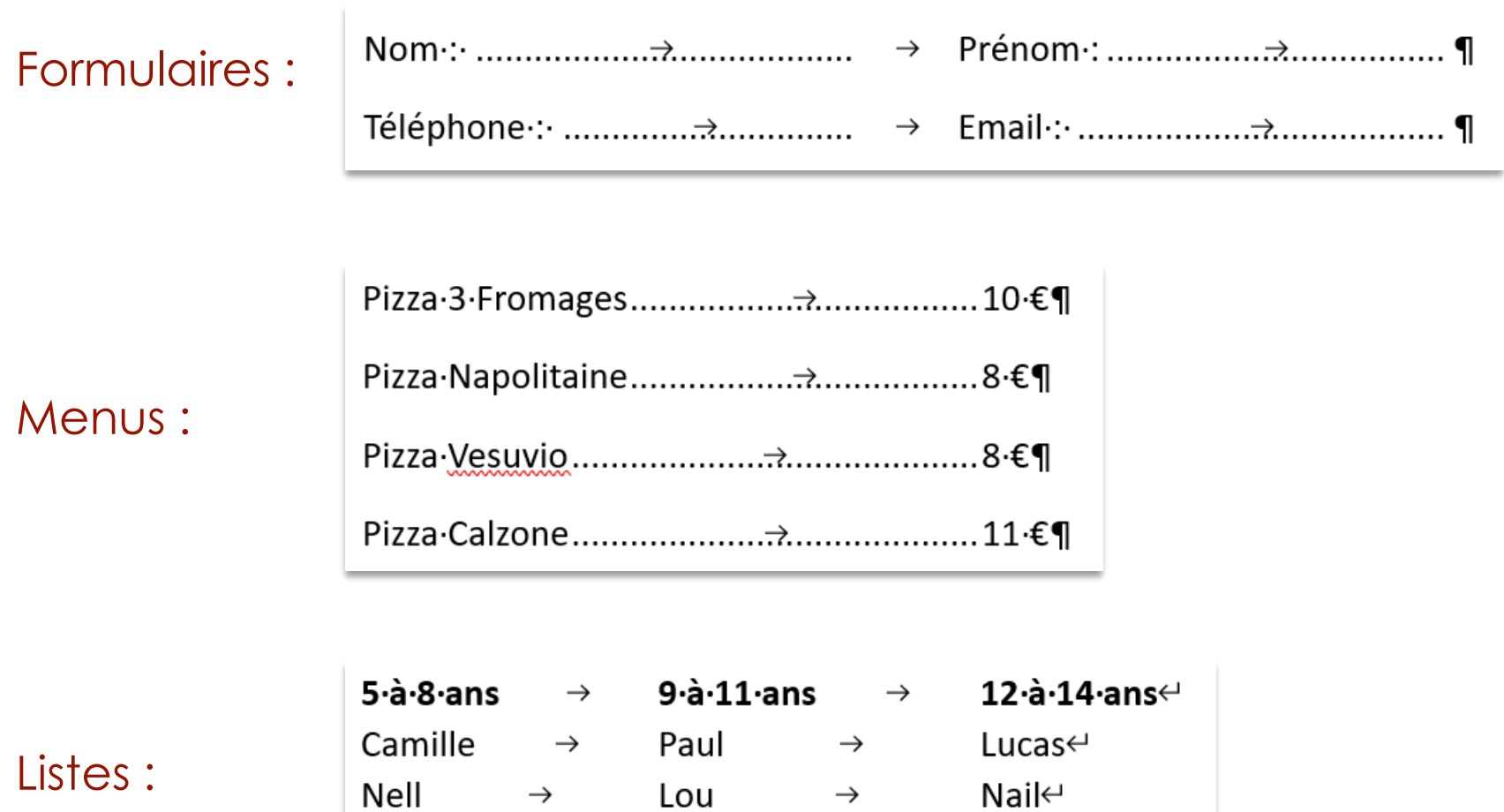

Djibril

 $\rightarrow$ 

Oscar¶

 $\rightarrow$ 

### Pourquoi des tabulations ?

#### Dans un traitement de texte, on **n'aligne pas** les mots avec des **espaces**.

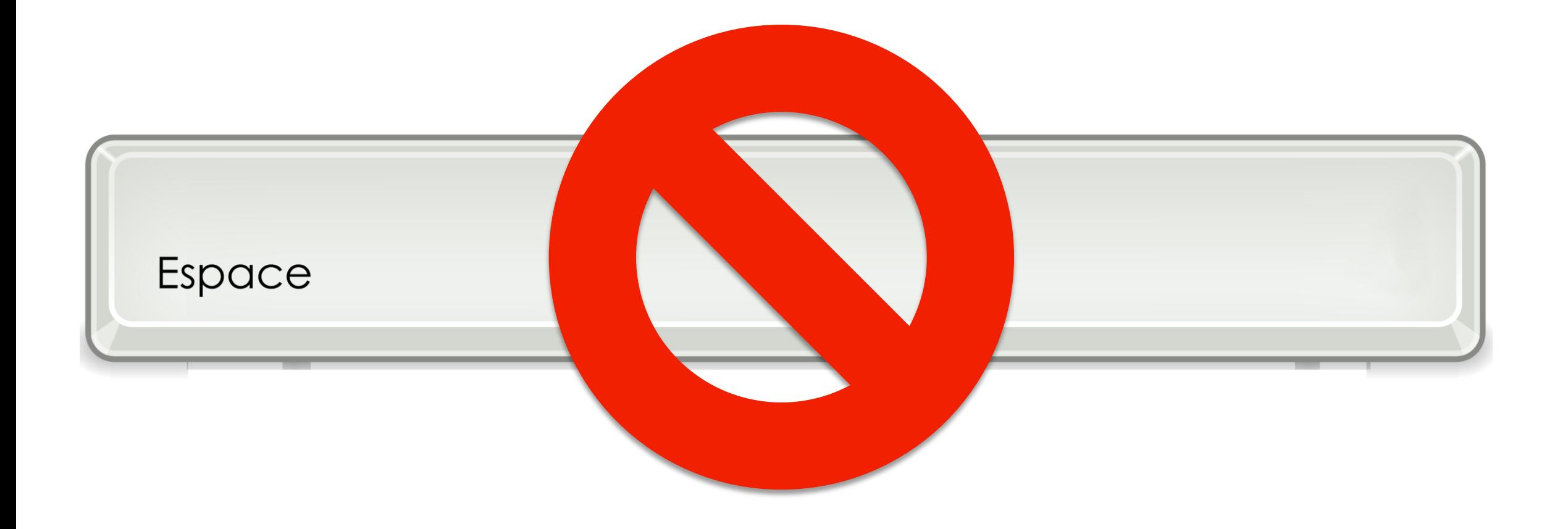

### Afficher la règle

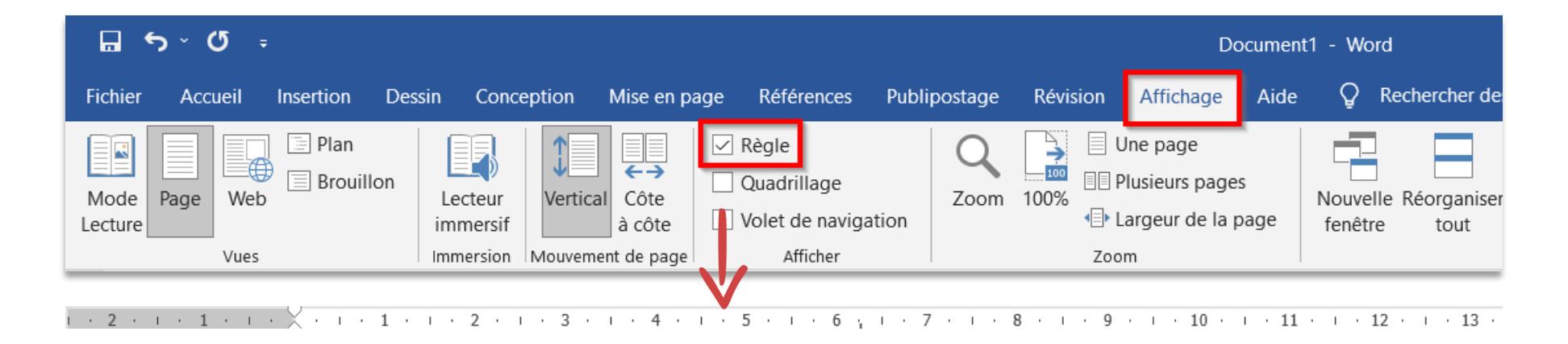

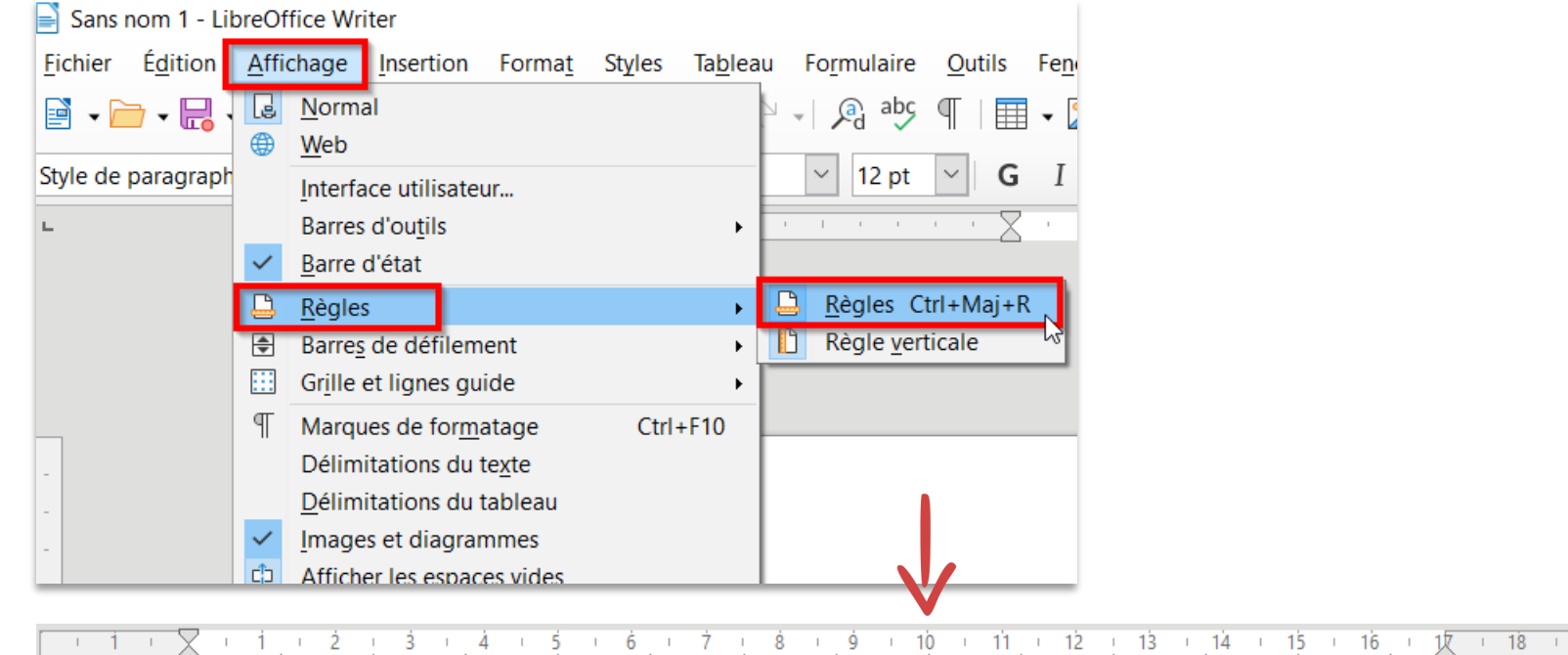

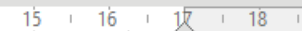

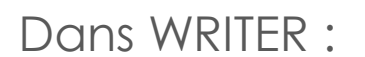

Dans WORD :

### Créer une tabulation

## Appuyer·sur·la→touchepour·placer → une·tabulation¶

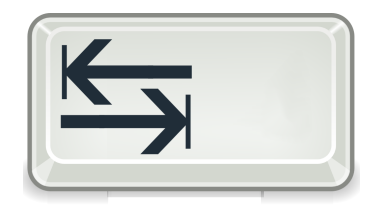

On remarque que toutes les flèches de tabulation n'ont pas la même longueur.

Il va falloir régler la taille des tabulations.

**Dans la règle**, **cliquez** à l'endroit où vous souhaitez placer les **repères** (taquets) de tabulations.

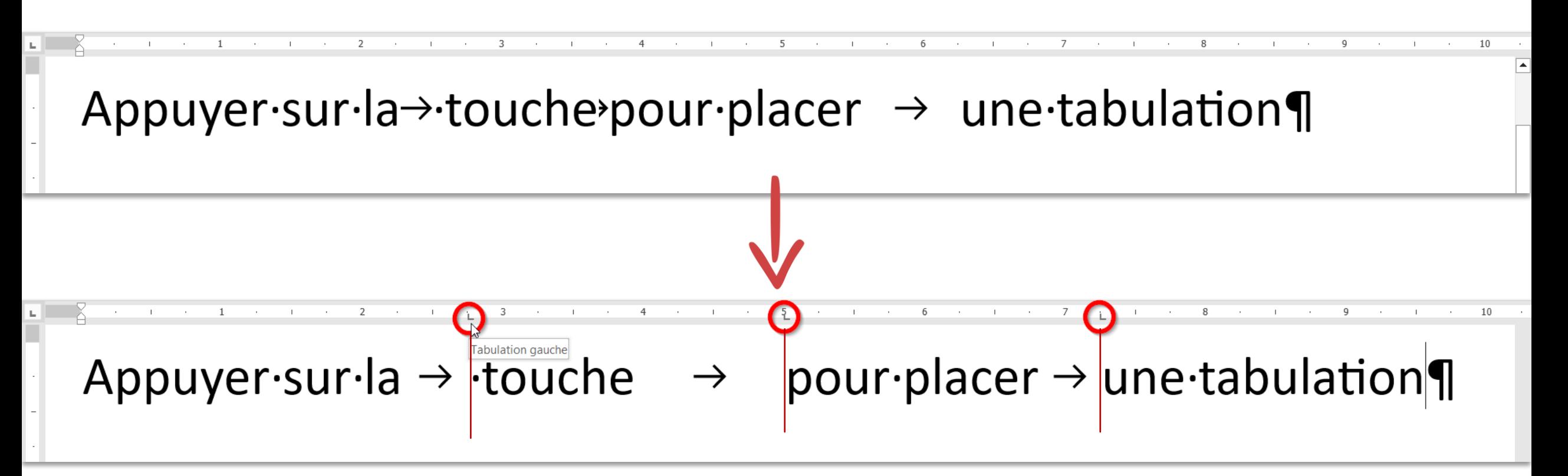

Les repères placés s'appliquent au paragraphe où se trouve le point d'insertion ou aux paragraphes sélectionnés.

### Positionnez précisément les tabulations

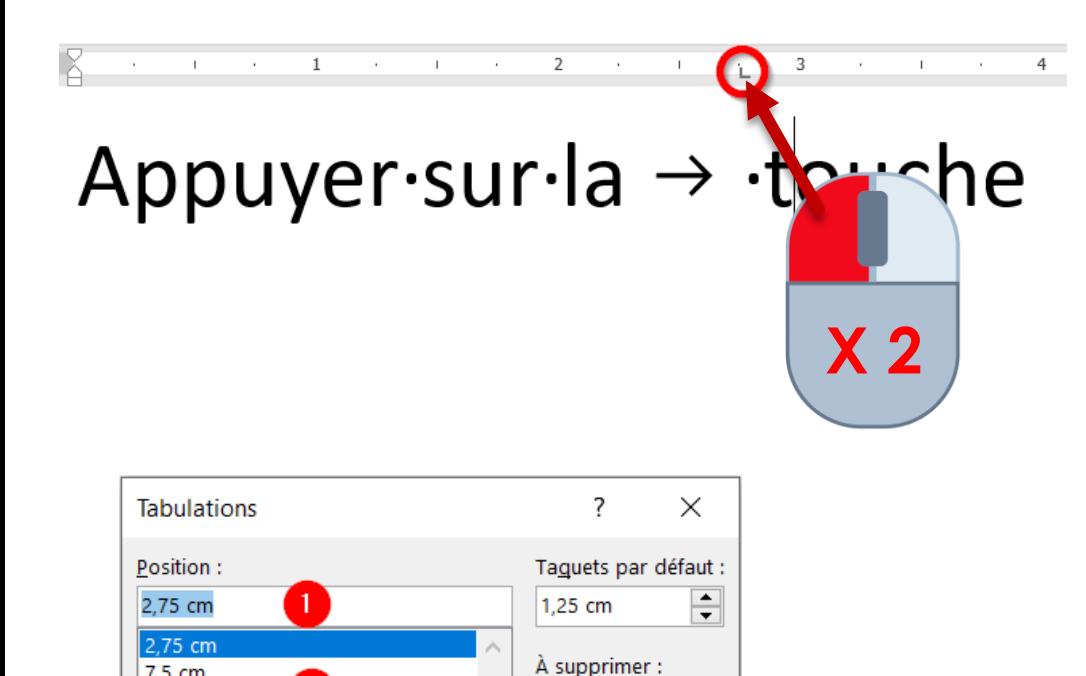

 $\bigcirc$  Droite

 $\bigcirc$  3 .......

**Effacer** tout

Annuler

 $\lceil 3 \rceil$ 

 $7.5 \text{ cm}$ 

9.75 cm

Alignement **◎** Gauche

 $\bigcirc$  Décimal Points de suite

 $\odot$  1 Aucun

Définir

 $04-$ 

 $\bullet$ 

 $\bigcirc$  Centré

 $\bigcirc$  Barre

 $O<sub>2</sub>$  ......

Effacer

OK.

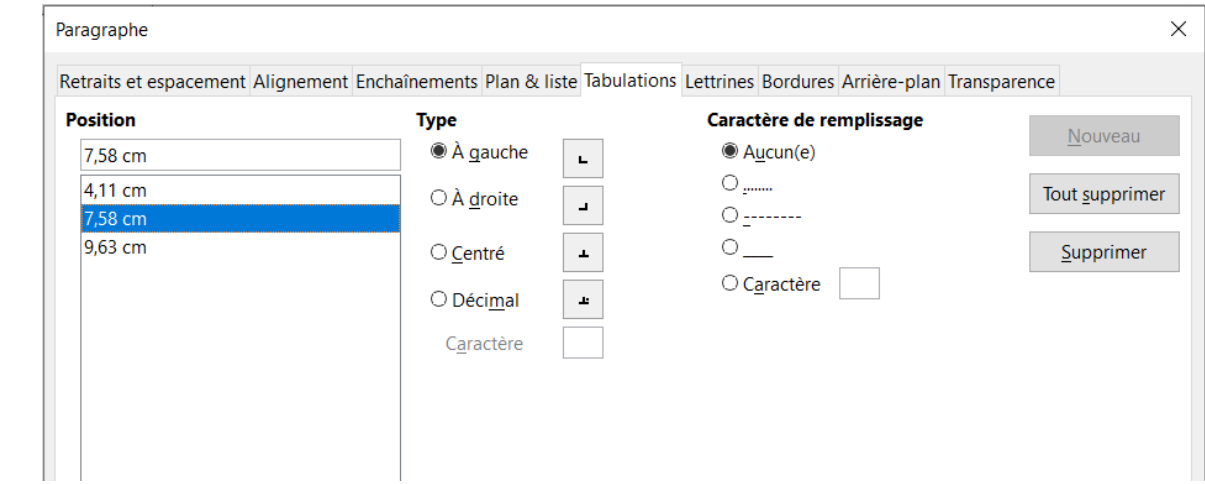

*Panneau de tabulation dans Libre Office Writer*

- 1. Position de la tabulation sélectionnée
- 2. Liste des tabulations existantes
- 3. Mode d'alignement des tabulations
- 4. Création de points de suite

### Les modes d'alignement des tabulation

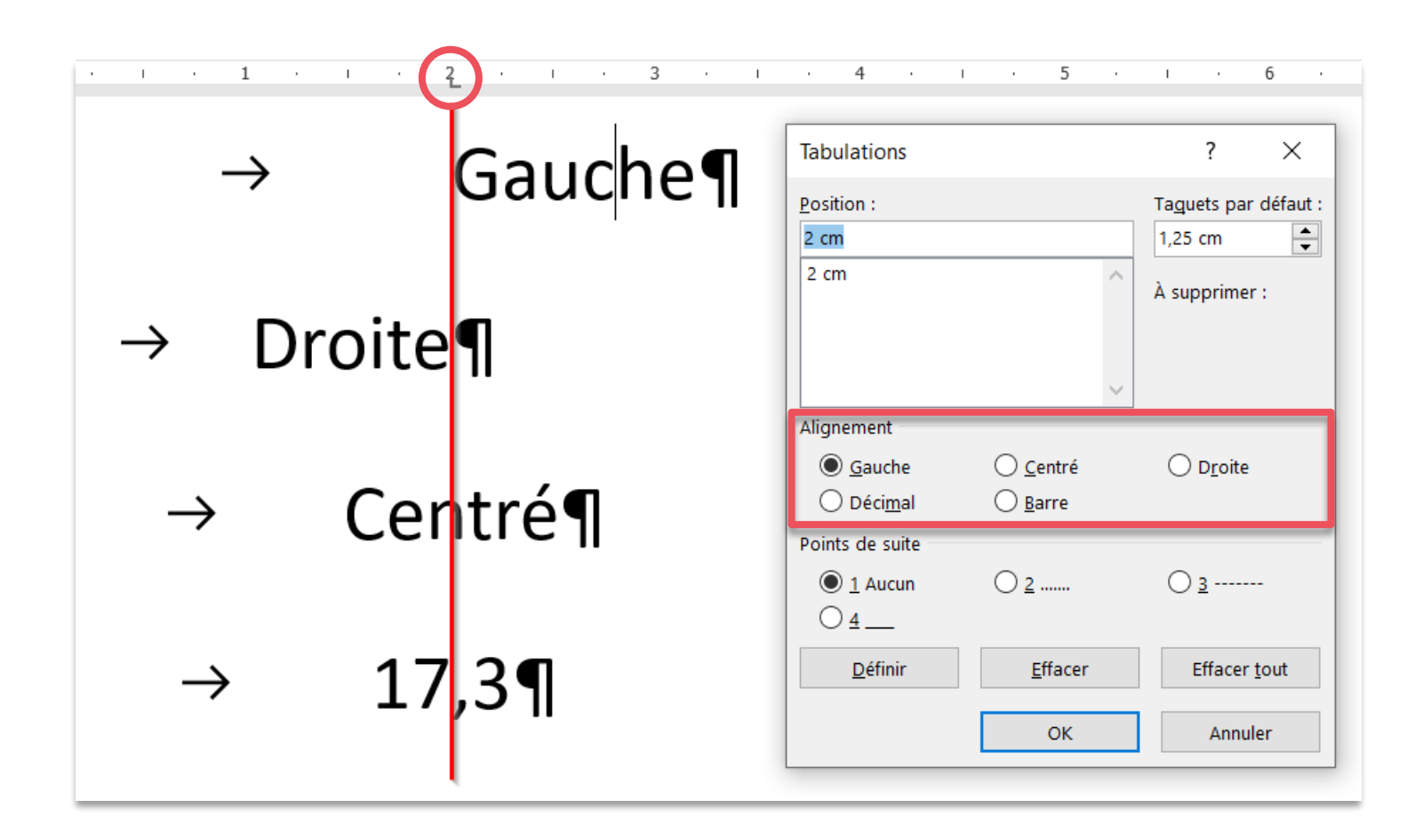

- Taquet d'alignement gauche  $\Box$
- Taquet d'alignement droit
- Taquet d'alignement centré  $\perp$
- **⊥** Taquet d'alignement décimal

### Points de suite

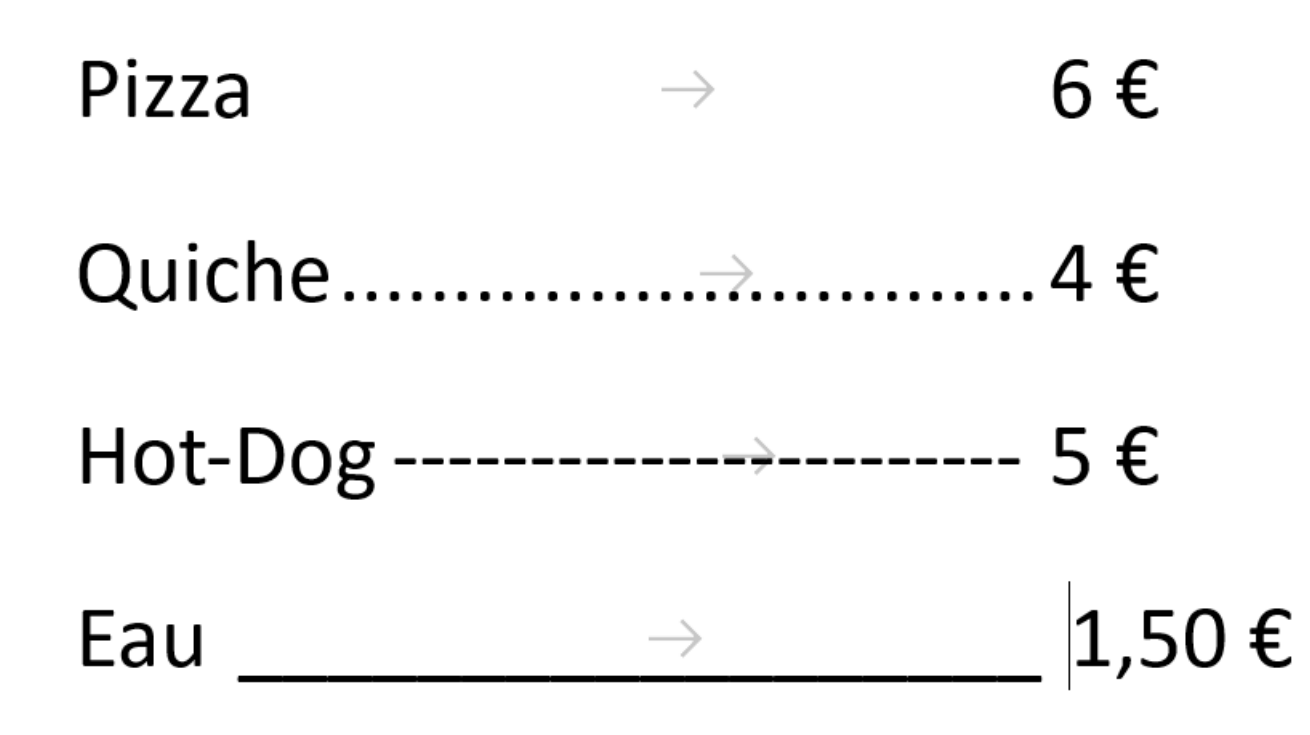

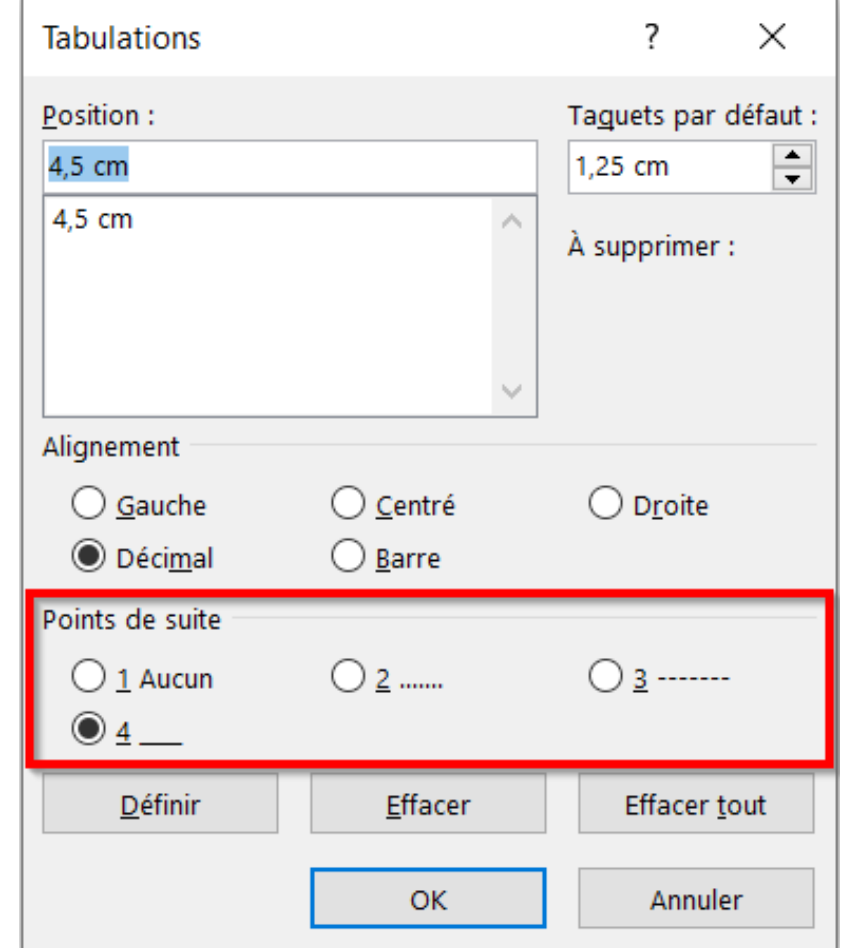

### Supprimer une tabulation

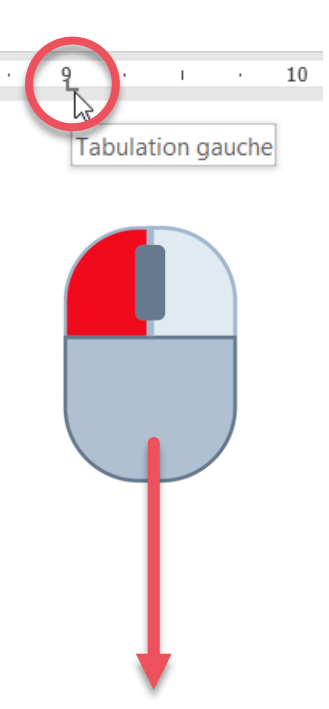

**OU**

Cliquer sur la tabulation, gardez le doigt appuyé sur la souris et faitesla glisser vers le bas en dehors de la règle.

Ouvrez la fenêtre Tabulations, sélectionner la tabulation à supprimer et cliquez sur le bouton **Effacer**.

 $\bigcirc$  Centré

 $\bigcirc$  Barre

 $O<sub>2</sub>$  ......

Effacer

**OK** 

**Tabulations** 

Position:

9 cm

4,5 cm

Alignement

**◎** Gauche

 $\bigcirc$  Décimal Points de suite  $\odot$  1 Aucun

 $O_4$ 

Définir

 $\vert$  9 cm  $\vert$ 

 $\overline{\phantom{0}}$ 

À supprimer :

 $\bigcirc$  Droite

 $\bigcirc$  3 -------

Effacer tout

Annuler

1,25 cm

Taguets par défaut :

 $\times$ 

 $\overline{\div}$